## **How to Apply for Scholarships**

Ready to apply for scholarships? **ALL** seniors are encouraged to apply to scholarships! Here is a list of where to find local scholarships and the steps on how to apply:

**Dollars for Scholars (Due May 1st)**

- To access Dollars for Scholars Scholarships, go to [www.beverly.dollarsforscholars.org](http://www.beverly.dollarsforscholars.org/) and create an account (username and password).
- Dollars for Scholars is similar to the Common App in that you fill out all of your information and can apply for 40+ scholarships with the same application. *NOTE:* Some scholarships will require additional essays.
- **● Recommendations:** In the Dollars for Scholars portal, you can request recommendations from teachers or counselors. To request a recommendation, enter the teacher/counselor's name, email address and the high school phone number (978-921-6132).
- **● Transcript Requests:** All transcript requests should be directed to: Sharon Dowdell, [sdowdell@beverlyschools.org](mailto:sdowdell@beverlyschools.org), 978-921-6231

## **"Standard Application" Scholarships**

- Scholarship that require the "Standard Application" can be found on Naviance with the word "STANDARD" (in all capital letters) in front of the scholarship name. To find scholarships in Naviance, go to: *"Colleges" > "Scholarship & Money" > "Scholarship List"*
- The "Standard Application" is one downloadable form that can be used for multiple scholarships. This form can be found in Naviance when you click on any of the "Standard" scholarships listed. You will want to complete this application once, and then make a photocopy for each scholarship that requires it.
- The completed form is either passed into Ms. Dowdell (Guidance Secretary) or mailed directly to the scholarship committee, as described in the directions. *NOTE:* Most "Standard Application" Scholarships are due on May 1, unless otherwise noted.

## **Other Scholarships**

- You can find many great local, state and national scholarships at these websites:
	- **Naviance:** To find scholarships in Naviance, go to: *"Colleges" > "Scholarship & Money" > "Scholarship List"*. All local scholarships will have the word "LOCAL" (in all capital letters) in front of the scholarship name.
	- [www.fastweb.com](http://www.fastweb.com/)
	- [www.goingmerry.com](http://www.goingmerry.com/)

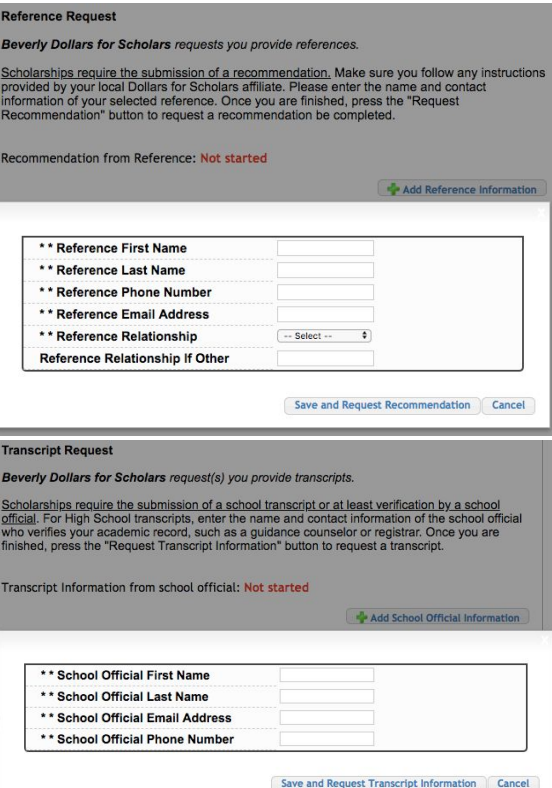

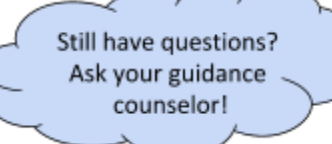